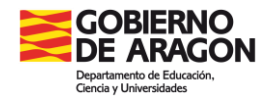

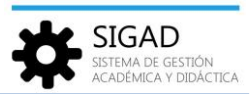

## **LISTADO DE APOYOS**

Los apoyos al alumnado se añaden en la ficha del mismo (consultar en Educaragon, Alumnado-Ficha), desde la pestaña de "Apoyos".

En el menú **Alumnado | Apoyos** se pueden descargar a Excel y consultar los apoyos al alumnado del centro.

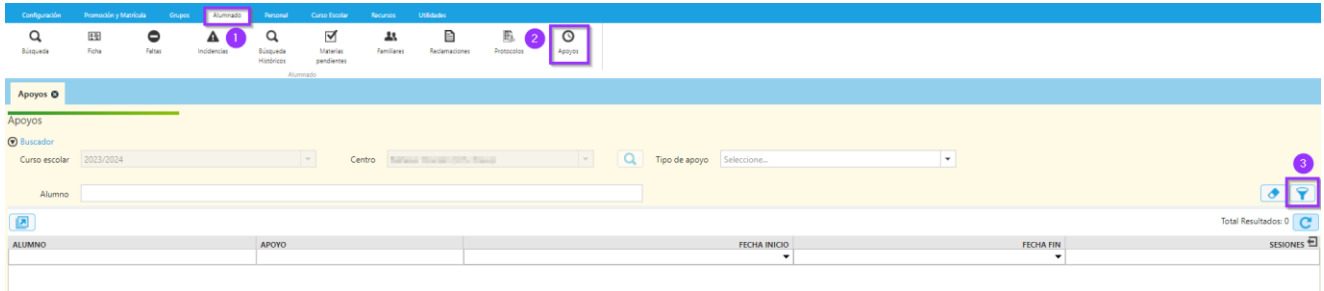

Se puede usar el buscador para seleccionar un tipo de apoyo o alumno. Si no se rellena ningún campo y se pulsa el filtro se mostrarán todos los apoyos al alumnado del centro.

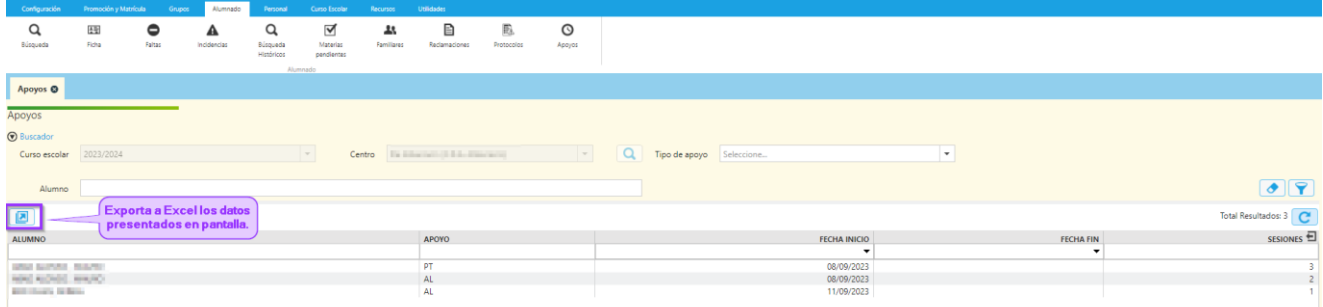

La información que se muestre en la ventana se podrá exportar a una Excel para su tratamiento.